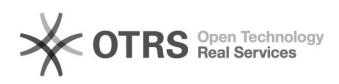

## Warum zeigt Outlook gelöschte Mails durchgestrichen an und verschiebt sie nicht in den Papierkorb?

01/18/2020 07:59:14

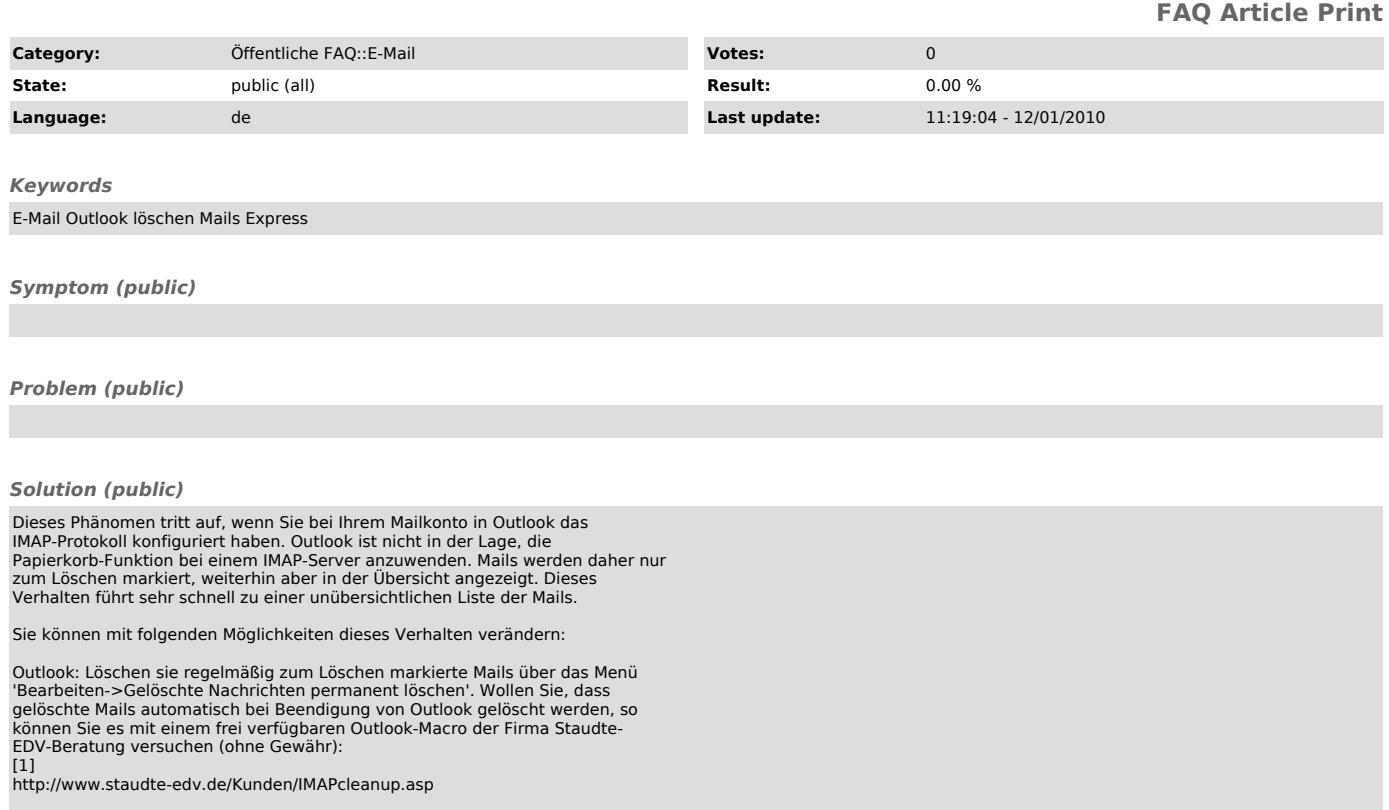

Outlook Express: Aktivieren Sie unter dem Menü Extras->Optionen->Wartung den Punkt "Gelöschte Nachrichten beim Verlassen der IMAP Ordner entfernen".

[1] http://www.staudte-edv.de/Kunden/IMAPcleanup.asp